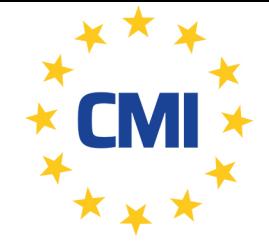

**Cleanroom Management International** 

We care for your compliance

# **LogTag Recorders**

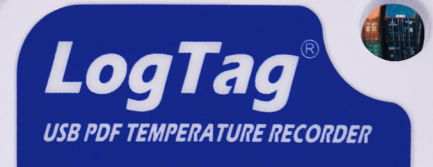

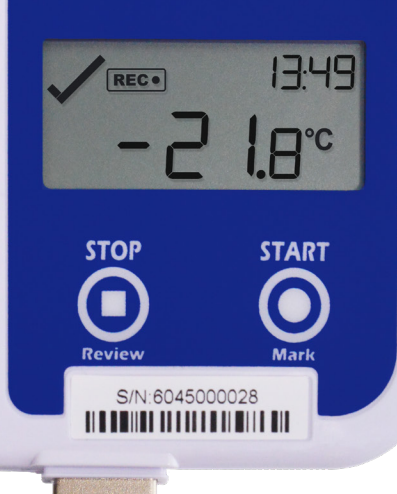

## Guide de démarrage rapide UTRID-16

## 1. INSTALLATION ET CONFIGURATION

Téléchargez et installez LogTag Analyzer à partir de notre site Web: www.logtagrecorders.com/software

Connectez l'enregistreur à votre ordinateur. Nous vous recommandons d'utiliser un câble d'extension USB ou un concentrateur USB.

Démarrez LogTag Analyzer. Pour commencer à utiliser votre enregistreur, vous devez le configurer via l'assistant LogTag. Vous pouvez y accéder en appuyant sur «F2» sur votre clavier ou en cliquant sur l'icône «Assistant».

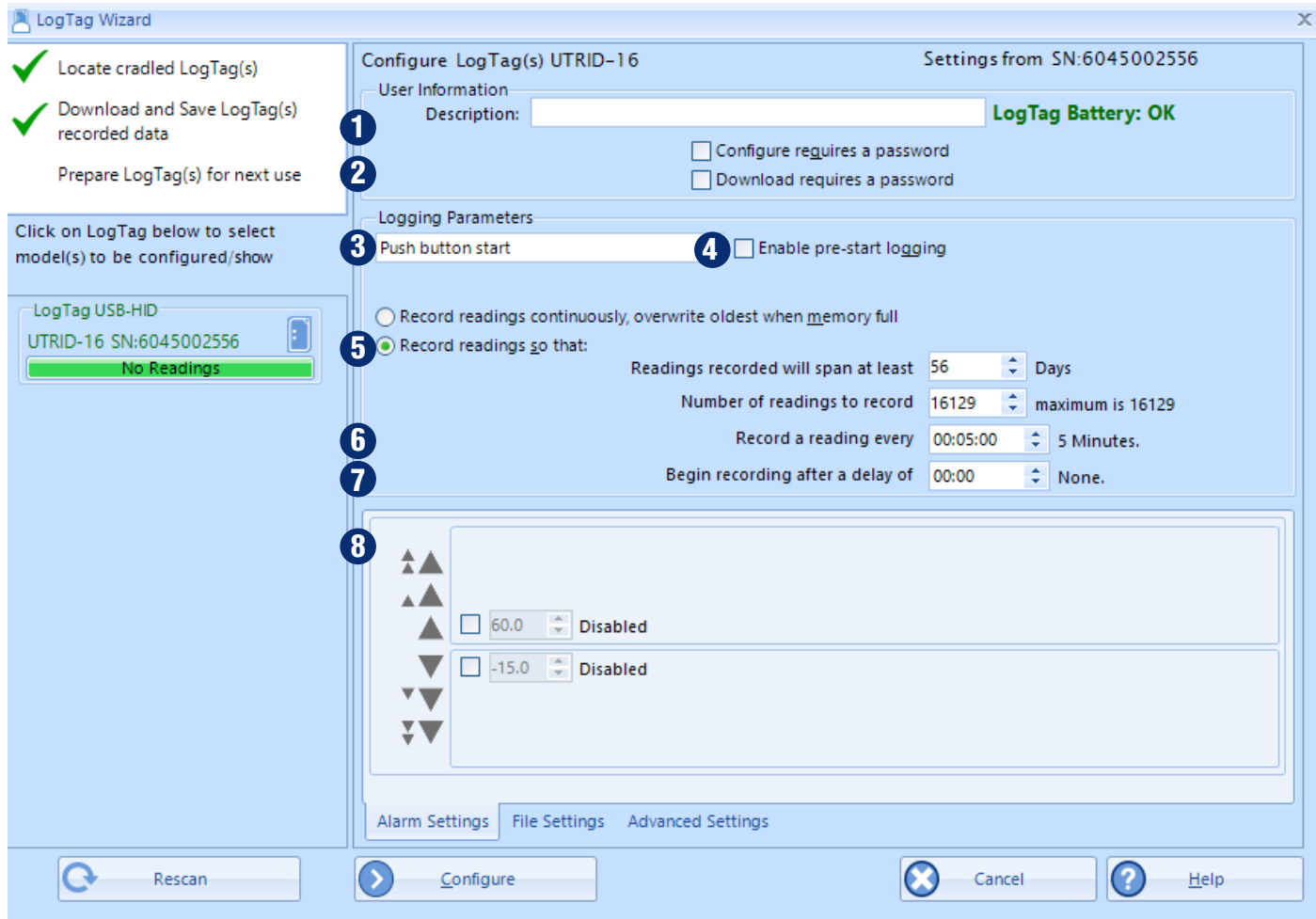

- 1. Description: entrez les détails pour identifier votre enregistreur. Par exemple. réfrigérateur 3. L'état de votre batterie est également indiqué ici.
- 2. Mot de passe: Vous avez la possibilité de spécifier un mot de passe, qui doit être entré la prochaine fois que quelqu'un configure le Logger ou lorsque les résultats seront téléchargés.
- 3. Démarrage par bouton-poussoir ou démarrage par date / heure: vous pouvez démarrer votre enregistreur en appuyant sur le bouton de démarrage ou automatiser le démarrage en sélectionnant une date / heure à laquelle l'enregistreur doit commencer l'enregistrement.
- 4. Activer la journalisation avant démarrage: lorsque vous sélectionnez cette option, l'enregistreur commencera à enregistrer immédiatement après la configuration. Ceci est utile au cas où l'utilisateur oublie de démarrer l'enregistreur.
- 5. Enregistrez les lectures afin que ...: spécifiez la durée pendant laquelle vous souhaitez enregistrer.
- 6. Enregistrer une lecture tous les ...: choisissez la durée entre chaque lecture.
- 7. Commencer l'enregistrement après un délai de: Entrez un délai de démarrage si nécessaire. Un délai de démarrage commence lorsque vous appuyez sur le bouton de démarrage. Cela permet à l'enregistreur d'atteindre la bonne température avant le début de l'enregistrement. Cette option ne sera pas disponible avec un début de date / heure.
- 8. Réglage de l'alarme supérieure / inférieure: LogTag Analyzer permet jusqu'à 6 conditions de déclenchement d'alarme différentes. Vous pouvez saisir un nombre différent de conditions supérieures et inférieures, ou uniquement des conditions supérieures, uniquement inférieures ou aucune du tout.

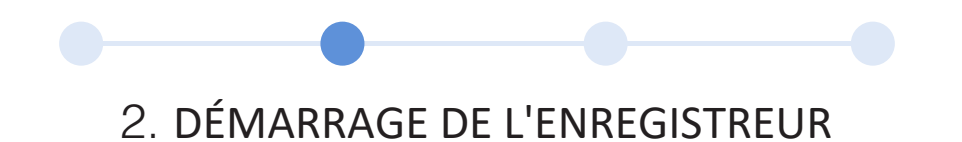

Si l'enregistreur a été configuré avec un démarrage date / heure, il démarrera automatiquement à l'heure configurée. Pour le démarrage par bouton-poussoir, lorsque l'écran affiche «PRET», appuyez sur le bouton «START / MARK» et maintenez-le enfoncé.

Continuez à tenir le bouton enfoncé pendant que 'REC' clignote sur l'écran et relâchez le bouton lorsque le clignotement s'arrête.

L'enregistreur affichera maintenant l'heure de démarrage différée restante (si elle est configurée). Une fois l'enregistrement, le mot 'REC s'affiche sur l'écran.

Pendant l'enregistrement, l'écran affiche la température de la dernière lecture prise et l'heure actuelle. Un symbole de coche s'affiche tant qu'aucun événement d'alarme ne s'est produit.

Une lecture est effectuée et l'affichage est mis à jour à chaque intervalle d'enregistrement, comme configuré dans LogTag Analyzer. Lorsque vous appuyez sur le bouton, la prochaine lecture prise par l'enregistreur sera identifiée dans les données téléchargées avec une marque d'inspection.

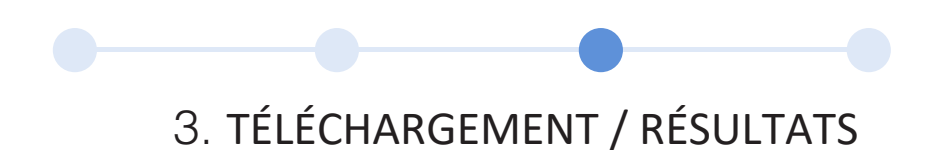

- 1. Ouvrez LogTag Analyzer.
- 2. Connectez l'enregistreur à votre ordinateur via un câble d'extension USB ou un concentrateur USB.
- 3. Après quelques secondes, les données téléchargées apparaîtront. Les données peuvent être affichées dans un formats de graphique de données, de résumé du jour en cliquant sur les onglets en bas de la boîte de dialogue du graphique. Les données peuvent également être enregistrées dans un certain nombre de formats, y compris TXT, PDF, HTML et CSV pour l'importation.

## 4. INFORMATION ADDITIONNELLE

#### **Aperçu de l'affichage**

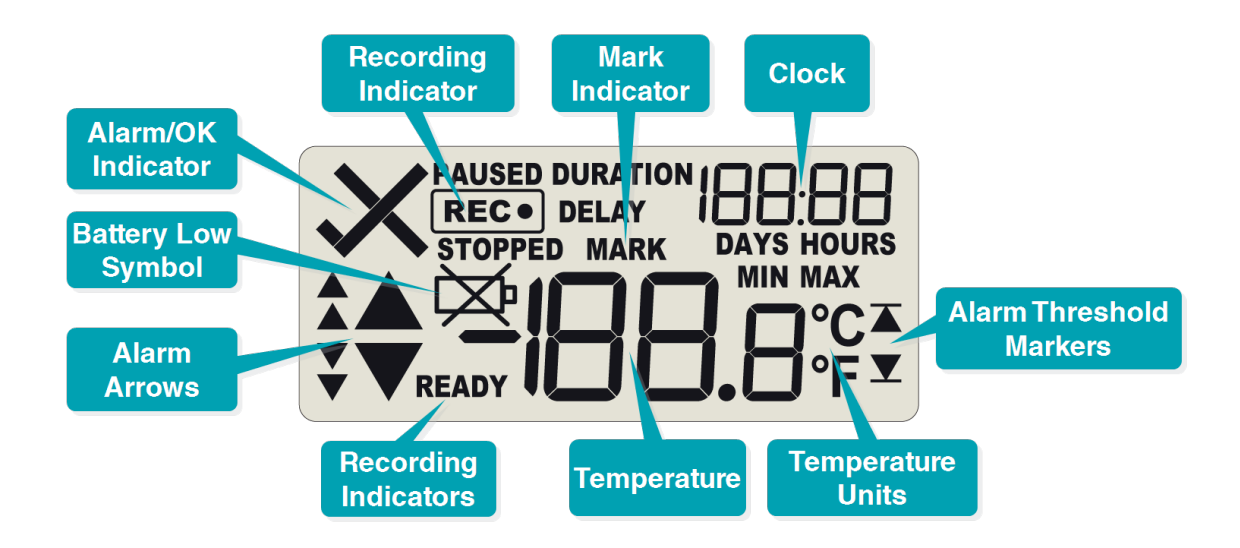

#### **Affichage d'enregistrement**

Pendant le fonctionnement normal, l'écran affiche la dernière température enregistrée. L'heure actuelle est également affichée en 24 heures. Un symbole de coche «» est affiché tant qu'aucun événement d'alarme ne s'est produit. Si la dernière température enregistrée est supérieure ou inférieure à l'un des seuils d'alarme, un ou plusieurs marqueurs d'alarme s'affichent à l'écran.

Dans cet exemple, la température la plus récemment enregistrée est supérieure au seuil d'alarme haute primaire, mais inférieure à un seuil secondaire; aucun événement d'alarme n'a été déclenché.

Ici, la température était inférieure au seuil d'alarme secondaire, mais supérieure au seuil tertiaire; aucun événement d'alarme n'a été déclenché.

Si un événement d'alarme s'est produit, l'indicateur d'alarme «X» s'affiche dans le coin supérieur gauche de l'écran. De plus, l'un des marqueurs de limite d'alarme (flèche pointant vers le haut ou vers le bas avec une ligne) s'affiche, pour indiquer si l'événement était une alarme supérieure ou inférieure.

#### **Effacer une alarme**

Pour effacer une alarme de l'affichage, maintenez enfoncée la touche 'START / MARK'. Les marqueurs «X» et de limite d'alarme commencent à clignoter. Lorsqu'ils cessent de clignoter (après environ 4 secondes), relâchez le bouton et l'alarme sera effacée.

#### Arrêt de l'enregistreur

S'il est activé, vous pouvez arrêter l'enregistreur; appuyez et maintenez le bouton «STOP / REVIEW». Continuez à tenir pendant que 'STOPPED' clignote sur l'écran; relâchez le bouton lorsque le clignotement s'arrête.

L'option pour arrêter l'enregistreur peut être désactivée pendant la configuration, voir les options avancées dans LogTag Analyzer.

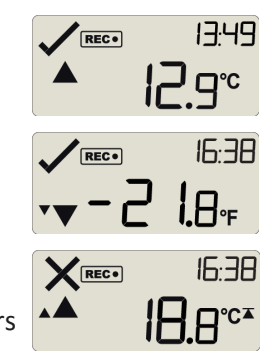

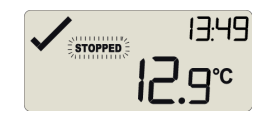

#### **Revoir les alarmes**

À tout moment, vous pouvez consulter les statistiques enregistrées en appuyant brièvement sur le bouton «STOP / REVIEW». Après chaque pression sur le bouton, l'écran de revue suivant s'affiche. Le nombre d'écrans disponibles pour examen dépend du nombre d'alarmes configurées et de l'activation ou non des écrans d'examen des alarmes.

Si aucune alarme n'est configurée ou que les écrans de révision des alarmes sont désactivés, seuls les écrans «MIN» et «MAX» apparaissent. Vous pouvez mettre fin à l'examen à tout moment en appuyant sur le bouton «START / MARK» ou en attendant 30 secondes sans appuyer sur aucun bouton. Dans l'exemple, les paramètres d'alarme suivants sont utilisés:

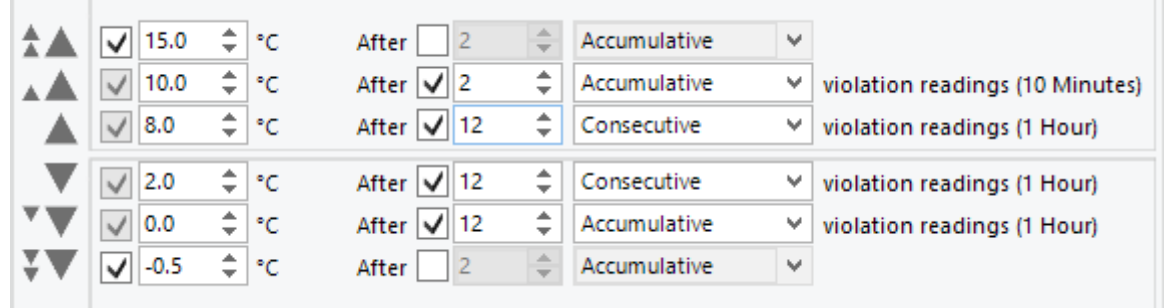

Lors de la première pression sur le bouton 'STOP / REVIEW', l'écran de lecture maximale apparaît. Aucune alarme n'est affichée car elle n'a pas dépassé ou dépassé l'un des seuils d'alarme. Ici, le maximum était supérieur au seuil primaire.

Lorsque vous appuyez à nouveau sur le bouton 'STOP / REVIEW', l'écran de lecture minimale apparaît. l'écran de lecture maximale apparaît. Aucune alarme n'est affichée car elle n'a pas dépassé ou dépassé l'un des seuils d'alarme. Ici, le minimum était inférieur au seuil tertiaire.

Si les écrans d'examen des alarmes sont activés, les écrans suivants affichent les valeurs de seuil d'alarme activées par ordre décroissant, en commençant par le seuil d'alarme le plus haut.

Dans cet exemple, l'alarme tertiaire supérieure est activée, indiquée par le marqueur de seuil d'alarme affiché en combinaison avec les deux petites flèches d'alarme. La durée'

Le symbole s'affiche et l'horloge indique le nombre total d'heures et de minutes au-dessus du seuil, au lieu de l'heure.

L'alarme supérieure secondaire est affichée ensuite, indiquée par le marqueur de seuil d'alarme affiché en combinaison avec un marqueur de limite d'alarme. Comme pour l'alarme précédente, le seuil n'a pas été dépassé.

L'alarme supérieure principale est affichée ensuite, indiquée par le marqueur de seuil d'alarme indiqué sans aucune petite flèche d'alarme.

Dans cet exemple, la température était supérieure à 8 degrés pendant 1 jour, 8 heures et 35 minutes. Si la durée est supérieure à 24 heures, l'affichage alternera entre les jours et les heures.

L'alarme inférieure primaire est affichée ensuite, indiquée par le marqueur de seuil d'alarme indiqué sans aucune petite flèche. Dans cet exemple, la température était inférieure au seuil primaire pendant 1 heure et 20 minutes.

L'alarme secondaire inférieure est affichée ensuite, indiquée par le marqueur de seuil d'alarme indiqué sans une petite flèche d'alarme. Dans cet exemple, la température était inférieure au seuil secondaire pendant 35 minutes.

L'alarme inférieure tertiaire est montrée ensuite, indiquée par le marqueur de seuil d'alarme montré avec deux petites flèches d'alarme. Dans cet exemple, la température n'était pas inférieure au seuil tertiaire.

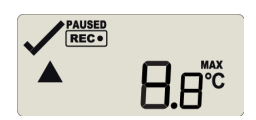

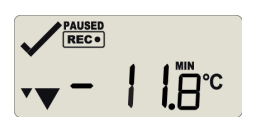

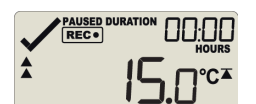

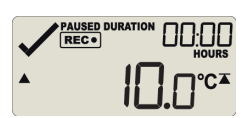

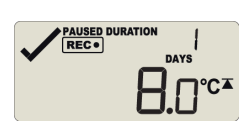

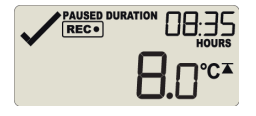

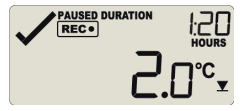

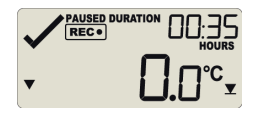

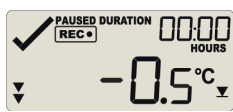

#### **REMPLACEMENT DES PILES**

La batterie de votre enregistreur peut être remplacée. Les enregistreurs utilisent une batterie couramment disponible (CR2032). Pour protéger vos données, nous vous recommandons d'utiliser une batterie de marque réputée. L'état de la batterie se trouve dans l'écran de configuration. Si vous souhaitez en savoir plus sur la durée de vie de la batterie de votre enregistreur, visitez notre site Web / base de connaissances.

#### **HIBERNATION**

Pour prolonger la durée de vie de votre enregistreur, vous pouvez hiberner votre enregistreur entre les trajets lorsqu'il n'est pas utilisé pendant de longues périodes. Les enregistreurs peuvent être mis en veille prolongée via LogTag Analyzer en sélectionnant 'Hibernate' dans le menu LogTag. En mode hibernation, toutes les fonctions de journalisation sont suspendues, tous les voyants sont éteints et les composants internes sont commutés en faible puissance. Cela réduit la consommation actuelle des enregistreurs à des niveaux très bas.

Consultez notre site Web pour plus d'informations sur le paramètre d'hibernation.

#### **CALIBRATION**

Pour calibrer votre enregistreur, vous devez utiliser notre logiciel LogTag Calibrate. Les enregistreurs LogTag publient notre logiciel LogTag Calibrate uniquement pour les utilisateurs sélectionnés qui possèdent un équipement et des informations d'identification appropriés concernant les pratiques standard d'étalonnage de la température et / ou de l'humidité.

Si vous avez besoin d'étalonner votre ou vos enregistreurs, veuillez contacter votre fournisseur local.

#### **DÉGÂTS D'EAU**

N'oubliez pas qu'aucun des enregistreurs ne peut être immergé dans des liquides. Pour des informations plus spécifiques, consultez votre guide d'utilisation pour la classification IP.

Avenue de Ramelot 3 B - 1480 Saintes (Sint Renelde) Tel: +32 (0)2 531 11 21 info@cmitest.com

**CMI BELGIUM** 

**CMI THE NETHERLANDS** Luchthavenweg 81 NL-5657 EA Eindhoven Tel: +31 (0)402 88 87 57 infonl@cmitest.com

**CMI FRANCE** Ecoparc d'Affaires F-41210 Neung-sur-Beuvron Tel: +33 (0) 2 54 95 70 95 infofr@cmitest.com

Agence Rhône Alpes: F- 26160 La Bégude-de-Mazenc Tel: +33 (0)4 75 54 57 26

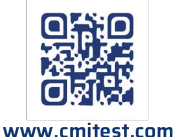